## **BAB III**

## **ANALISIS DAN PERANCANGAN SISTEM**

#### **3.1 Analisis Sistem**

Analisis merupakan suatu tindakan untuk mengetahui lebih jauh tentang obyek yang diteliti. Bab ini menjelaskan proses rancang bangun *Wireless Metropolitan Area Network* di Dinas Perdagangan Kota Salatiga. Sebelum dilakukan pengembangan sistem, terlebih dahulu dilaksanakan analisis kebutuhankebutuhan pokok sistem pembuatan *Wireless Metropolitan Area Network* yang akan dibangun.

#### **3.1.1 Analisis Sistem Yang Berjalan Saat Ini**

Analisis sistem yang sedang berjalan menjelaskan sistem yang berjalan saat ini pada Dinas Perdagangan Kota Salatiga, meliputi topologi jaringan, spesifikasi perangkat keras, konfigurasi jaringan, dan perangkat lunak yang digunakan dalam sistem jaringan yang berjalan saat ini. Analisis ini bertujuan untuk mengetahui kekurangan sistem yang ada dan kebutuhan sistem yang baru. Pada Dinas Perdagangan Kota Salatiga koneksi *internet* hanya tersedia di kantor induk Dinas Perdagangan yang dibagi ke bidang sekretariat, bidang perdagangan, dan bidang Pedagang Kaki Lima (PKL) sedangkan untuk koneksi *internet* ke pasar-pasar dan kantor Unit Pelaksana Teknis Dinas belum terhubung. Upaya untuk meningkatkan keamanan di pasar-pasar juga belum tersedia *IP Camera* yang terintegrasi dengan kantor induk Dinas Perdagangan.

#### **3.1.1.1Topologi Jaringan**

Jaringan Komputer Dinas Perdagangan saat ini yang tersedia hanya di Kantor Induk dan belum terkoneksi ke pasar-pasar dan Kantor Unit Pelaksana Teknis Dinas. Gambar 3.1 merupakan Topologi jaringan Dinas Perdagangan Kota Salatiga yang berjalan saat ini.

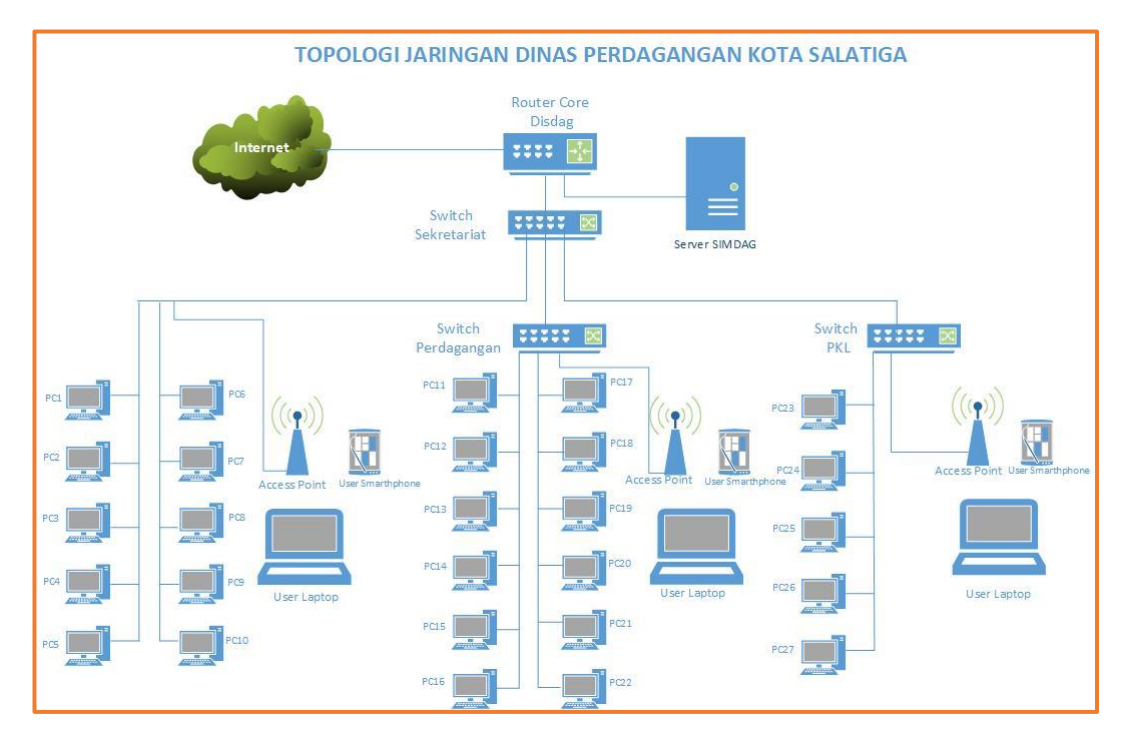

Gambar 3. 1 Topologi Jaringan Dinas Perdagangan yang berjalan saat ini

Topologi Jaringan Dinas Perdagangan Kota Salatiga saat ini menggunakan topologi *star* yang hanya menghubungkan peralatan jaringan komputer di kantor induk. Perangkat jaringan terdiri dari *Router Core* Disdag digunakan sebagai gateway untuk jaringan *Local Area Network* terhubung ke internet, terdapat 3 switch yaitu *Switch* Sekretariat, *Switch* Perdagangan, *Switch* PKL. *Switch*  Sekretariat terhubung dengan *Router Core* Disdag serta terhubung ke *Switch* Perdagangan, *Switch* PKL, *Personal Computer* di ruang Sekretariat dan *Access Point* untuk melayani *user wireless*. *Switch* Perdagangan *menghubungkan Personal Computer* yang ada di ruang Bidang Perdagangan dengan *Switch* Sekretariat serta perangkat *Access Point* untuk melayani *user wireless*. *Switch* PKL menghubungkan *Personal Computer* yang ada di ruang Bidang Perdagangan dengan *Switch* Sekretariat serta perangkat *Access Point* untuk melayani *user wireless.*

Kekurangan dari sistem jaringan saat ini adalah belum terhubungnya jaringan kantor induk Dinas Perdagangan dengan pasar-pasar dan kantor Unit Pelaksana Teknis Dinas sehingga koneksi internet yang bisa digunakan di kantor induk Dinas Perdagangan. Selain itu di kantor induk Dinas Perdagangan dan pasarpasar belum memiliki kamera pengawas / *IP Camera* yang digunakan untuk meningkatkan keamanan baik di kantor induk maupun di pasar.

#### **3.1.1.2 Konfigurasi Sistem**

Dinas Perdagangan Kota Salatiga memiliki *bandwidth* sebesar 50 Mbps yang dibagi untuk 3 *network* yaitu Sekretariat, Perdagangan, dan PKL. Router Core Dinas Perdagangan menggunakan *Cloud Core Router* Mikrotik CCR1009 *ether1* terhubung dengan jaringan *Internet Service Provider* menggunakan *ip address* 192.168.1.254/24 untuk ether5 terhubung dengan *switch* sekretariat yang menghubungkan ke *switch* perdagangan, dan *switch* PKL. Pada *interface ether5* terdapat konfigurasi *Virtual Lokal Area Network* (VLAN), konfigurasi *DHCP Server* yang digunakan untuk memberikan *ip address* secara otomatis ke *user* atau perangkat *client*, selain itu juga dikonfigurasi *Hotspot* sehingga jika akan menggunakan internet *user/client* yang terhubung melalui *access point* harus login terlebih dahulu ke sistem *hotspo*t. Untuk konfigurasi *switch manage* Sekretariat, Perdagangan dan PKL hanya dikonfigurasi *ip address* dan VLAN. Alokasi ip addess dan VLAN seperti pada Tabel 3.1.

| N <sub>0</sub> | Nama VLAN               | <b>VLAN ID</b> | <b>IP</b> Network | IP addess        |
|----------------|-------------------------|----------------|-------------------|------------------|
|                | <b>VLAN Sekretariat</b> | 50             | 192.168.206.0/24  | 192.168.206.1/24 |
| 2              | <b>VLAN</b> Perdagangan | 60             | 192.168.205.0/24  | 192.168.205.1/24 |
|                | <b>VLAN PKL</b>         | 30             | 192.168.203.0/24  | 192.168.203.1/24 |
|                | <b>VLAN Hotspot</b>     |                | 19.168.61.0/24    | 192.168.61.1/24  |

Tabel 3. 1 Tabel VLAN saat ini

### **3.1.1.3 Spesifikasi Perangkat**

Spesifikasi perangkat keras jaringan yang digunakan pada sistem jaringan Dinas Perdagangan Kota Salatiga saat ini diuraikan pada Tabel 3.2.

Tabel 3. 2 Spesifikasi Perangkat Jaringan

| No. | Ruang              | Nama Perangkat                                              | Spesifikasi<br>Hardware                                                | Spesifikasi<br>Software                    |
|-----|--------------------|-------------------------------------------------------------|------------------------------------------------------------------------|--------------------------------------------|
| 1.  | Server/Sekretariat | Routerboard CCR1009 -<br>$8G - 1S$                          | <b>CPU-TLR</b><br>400980 CH -<br>10 CE - A3<br>1.2<br>Ghz<br>9<br>Core | Mikrotik<br>RouterOS<br>License<br>Level 6 |
| 2.  | Server/Sekretariat | Switch<br>Manage<br><b>CRS125-</b><br>Routerboard<br>24G-1S | <b>CPU</b> Marvell<br>98DX3236A1<br>800<br>Mhz<br>ARM <sub>v</sub> 7   | Mikrotik<br>RouterOS<br>License<br>Level 5 |
| 3.  | Server/Sekretariat | Access Point Unifi UAP<br>LR                                | - Frekuensi<br>$2,4$ Ghz<br>- POE<br>24V<br>POE                        |                                            |
| 4.  | Perdagangan        | Switch Manage HP 1620-<br>24G Switch JG913A                 | 24 Port                                                                | Switch<br>Software<br>1103                 |
| 5.  | Perdagangan        | <b>Access Point</b>                                         | Frekuensi<br>$2,4$ Ghz<br>- POE<br>24V<br><b>POE</b>                   |                                            |
| 6.  | <b>PKL</b>         | Switch<br>Manage<br><b>CRS125-</b><br>Routerboard<br>24G-1S | <b>CPU</b> Marvell<br>98DX3236A1<br>Mhz<br>800<br>ARM <sub>v7</sub>    | Mikrotik<br>RouterOS<br>License<br>Level 5 |
| 7.  | <b>PKL</b>         | <b>Access Point</b>                                         | Frekuensi<br>$2,4$ Ghz<br>POE<br>24V<br>POE                            |                                            |

### **3.1.2 Analisis Sistem Yang Baru**

Analisis sistem yang baru ini memberikan usulan untuk memperbaiki sistem jaringan yang lama atau berjalan saat ini dan dirasa belum maksimal. Berdasarkan analisis sistem jaringan lama yang sudah dilakukan, ditemukan permasalahan utama yaitu belum terhubung jaringan komputer kantor induk Dinas Perdagangan Kota Salatiga dengan Pasar Raya 1, Pasar Raya 2, Pasar Blauran, Pasar Banyuputih,

dan Pasar Andong. Selain itu masih ada permasalahan lain yaitu belum ada koneksi internet untuk kantor Unit Pelaksana Teknis Dinas yang ada di Pasar dan IP Camera yang ada di pasar belum terhubung dengan kantor induk Dinas Perdagangan. Sehingga dibutuhkan *Wireless Metropolitan Area Network* untuk memnghubungkan jaringan komputer kantor induk Dinas Perdagangan dengan jaringan komputer pasar. Tujuan menggunakan teknologi *wireless* karena tidak memungkinkan dihubungkan dengan menggunakan kabel UTP karena jarak antara pasar dengan kantor induk Dinas Perdagangan yang cukup jauh sedangkan jika menggunakan kabel *Fiber Optic* memerlukan investasi yang sangat mahal. Topologi jaringan *Wireless Metropolitan Area Network* dapat di ilustrasikan seperti pada Gambar 3.2.

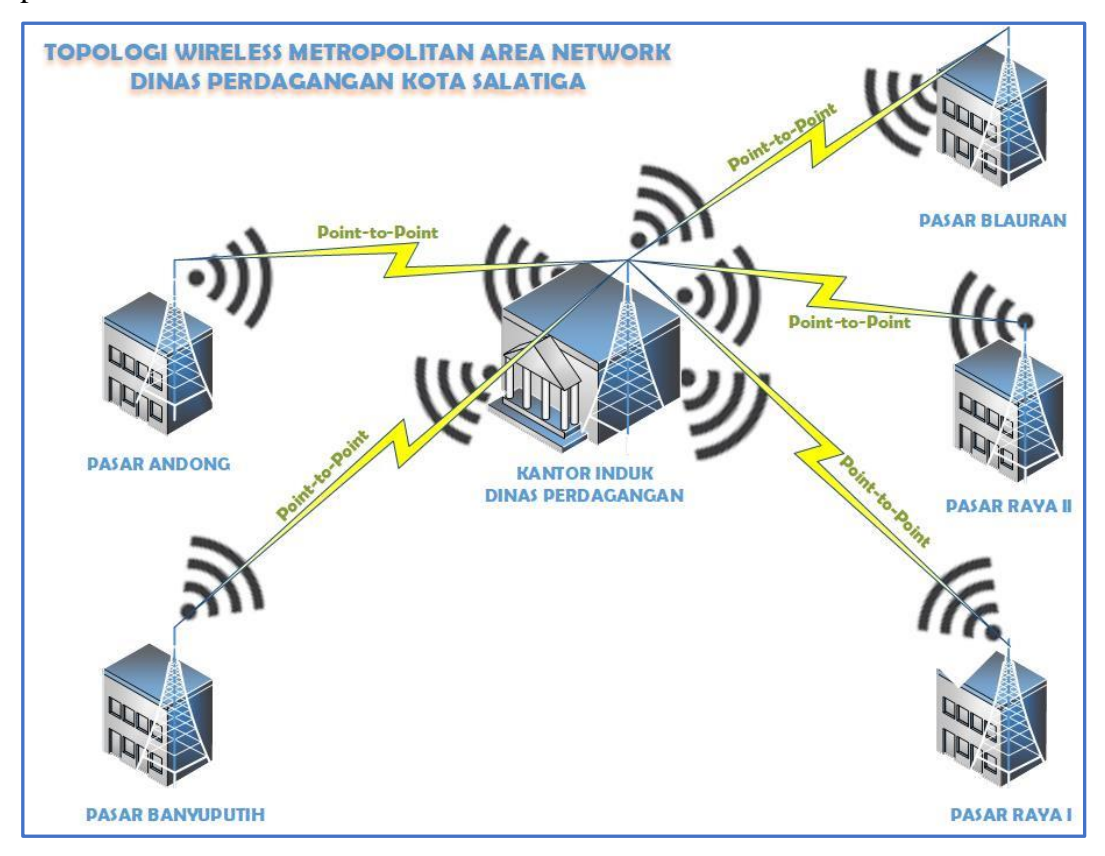

Gambar 3. 2 Topologi *Wireless Metropolitan Area Network* Dinas Perdagangan Kota Salatiga

#### **3.2 Perancangan Sistem**

Pembangunan jaringan komputer ada beberapa langkah - langkah yang dilakukan sehingga jaringan yang dibuat dapat bekerja dengan baik dan data-data yang didapat sesuai dengan yang diharapkan. Perancangan jaringan ini bertujuan untuk memudahkan dalam pembuatan jaringan serta untuk menyiapkan perangkat jaringan yang akan digunakan. Gambar 3.3 merupakan langkah – langkah pembangunan jaringan yang baru Dinas Perdagangan Kota Salatiga.

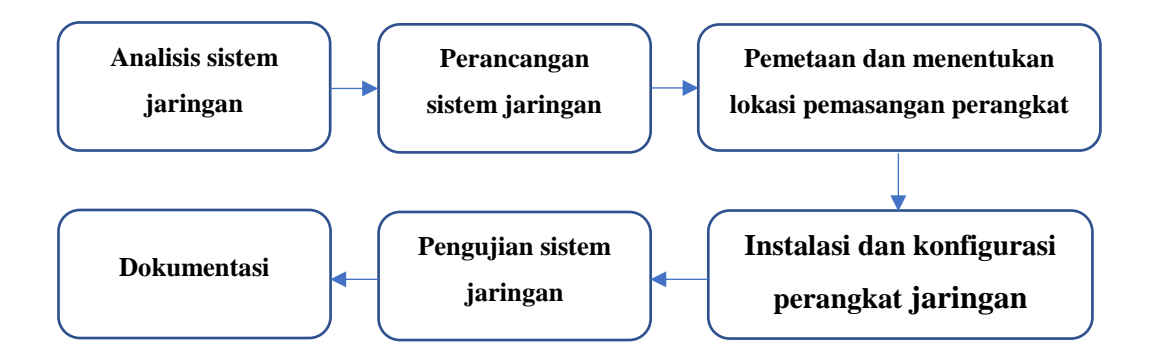

Gambar 3. 3 Langkah – langkah pembangunan jaringan komputer

Kantor induk Dinas Perdagangan Kota Salatiga beralamat di Jalan Pemotongan No. 73, Kelurahan Kalicacing, Kecamatan Sidomukti, Kota Salatiga. Berada di titik koordinat *Latitude* 7°19'42.48"S *Longitude* 110°30'9.97"E, ketinggian 583 m diatas permukaan laut.

Pasar Raya I beralamat di Jalan Jenderal Sudirman, Kelurahan Kutowinangun Kidul, Kecamatan Tingkir, Kota Salatiga. Berada di titi koordinat *Latitude*  7°19'46.94"S *Longitude* 110°30'17.38"E, ketinggian 590 m diatas permukaan laut. Jarak antara Pasar Raya I dengan kantor induk Dinas Perdagangan jika ditarik garis lurus menggunakan aplikasi *google earth* adalah 267 m seperti Gambar 3.3.

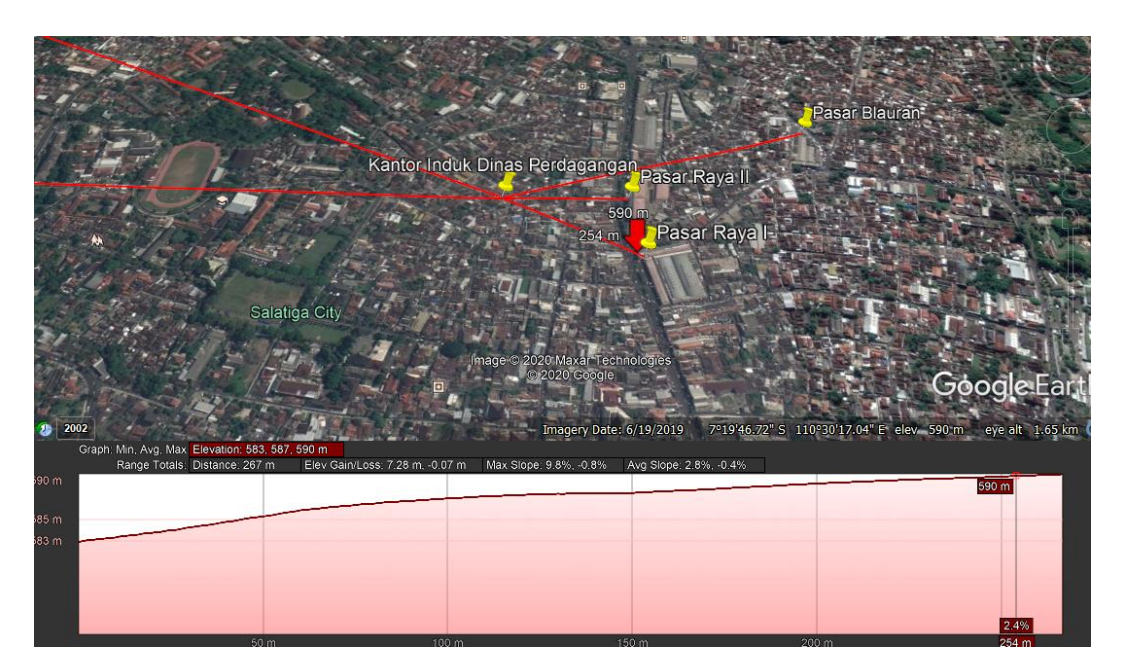

Gambar 3. 4 Jarak Kantor Induk Dinas Perdagangan dengan Pasar Raya I

Pasar Raya II beralamat di Jalan Jenderal Sudirman, Kelurahan Kalicacing, Kecamatan Sidomukti, Kota Salatiga. Berada di titik koordinat *Latitude* 7°19'42.76"S *Longitude* 110°30'16.77"E, ketinggian 589 m diatas permukaan laut. Jarak antara Pasar Raya II dengan kantor induk Dinas Perdagangan jika ditarik garis lurus menggunakan aplikasi *google earth* adalah 209 m seperti Gambar 3.4.

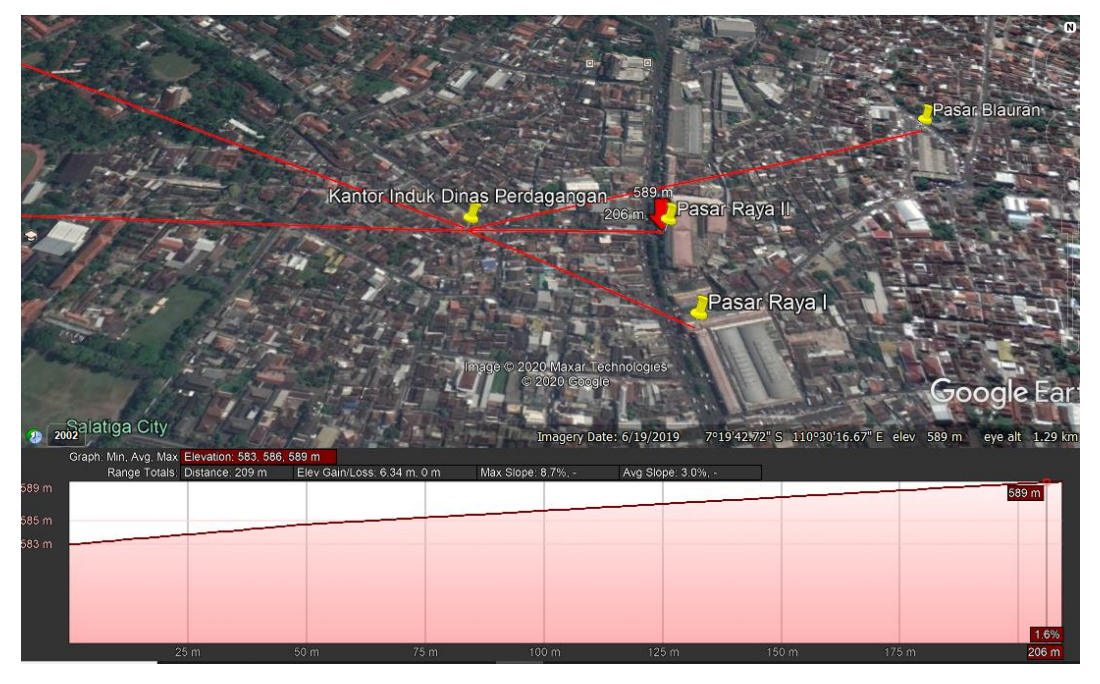

Gambar 3. 5 Jarak Kantor Induk Dinas Perdagangan dengan Pasar Raya II

Pasar Blauran beralamat di Jalan Taman Makam Pahlawan, Kelurahan Kutowinangun Kidul, Kecamatan Tingkir, Kota Salatiga. Berada di titik koordinat *Latitude* 7°19'37.47"S *Longitude* 110°30'26.93"E, ketinggian 592 m diatas permukaan laut. Jarak antara Pasar Blauran dengan kantor induk Dinas Perdagangan jika ditarik garis lurus menggunakan aplikasi *google earth* adalah 545 m seperti Gambar 3.5.

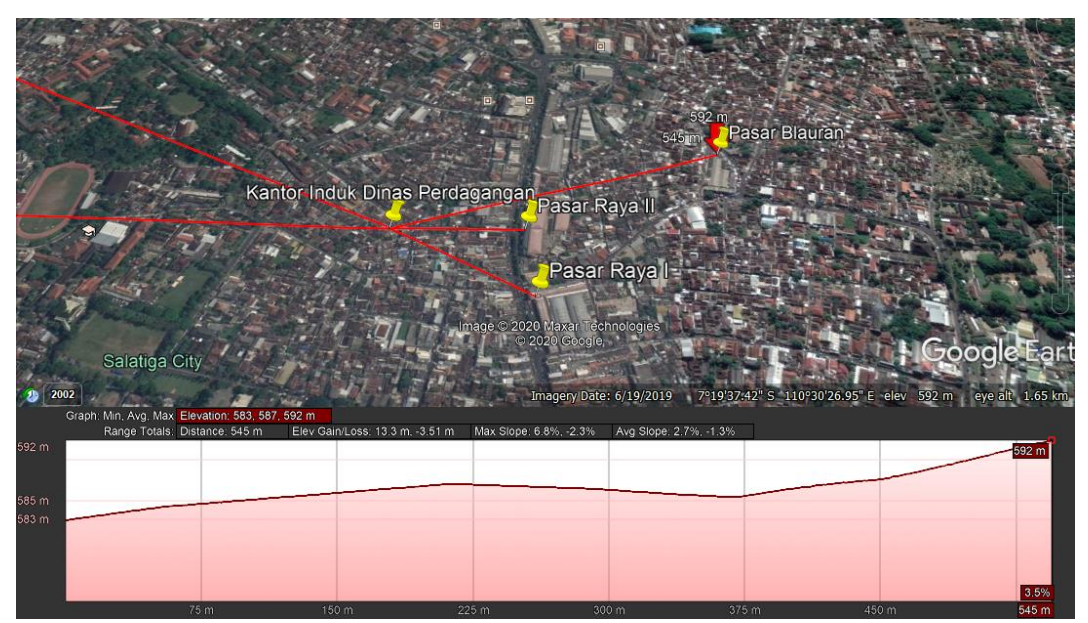

Gambar 3. 6 Jarak Kantor Induk Dinas Perdagangan dengan Pasar Blauran

Pasar Andong beralamat di Jalan Osamaliki No. 34, Kelurahan Mangunsari, Kecamatan Sidomukti, Kota Salatiga. Berada di titik koordinat Latitude 7°19'40.68"S Longitude 110°29'41.95"E, ketinggian 569 m diatas permukaan laut. Jarak antara Pasar Andong dengan kantor induk Dinas Perdagangan jika ditarik

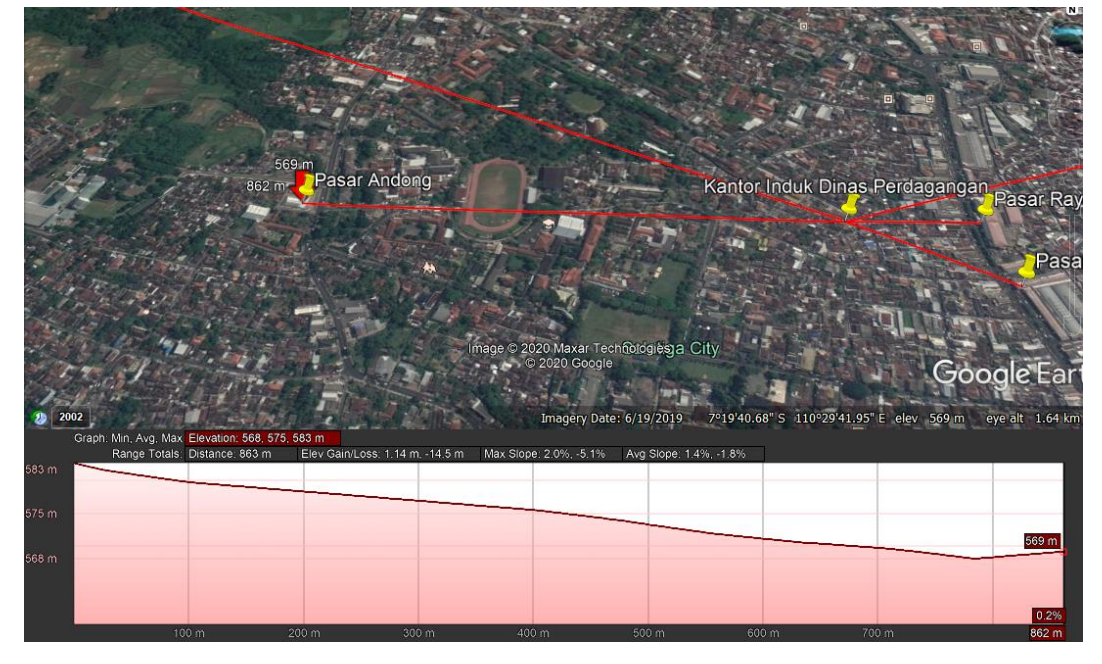

garis lurus menggunakan aplikasi *google earth* adalah 863 m seperti Gambar 3.6.

Gambar 3. 7 Jarak Kantor Induk Dinas Perdagangan dengan Pasar Andong

Pasar Banyuputih beralamat di Jalan Imam Bonjol No. 6A, Kelurahan Sidorejo Lor, Kecamatan Sidorejo, Kota Salatiga. Berada di titik koordinat Latitude 7°19'10.12"S *Longitude* 110°29'7.27"E, ketinggian 535 m diatas permukaan laut. Jarak antara Pasar Banyuputih dengan kantor induk Dinas Perdagangan jika ditarik garis lurus menggunakan aplikasi *google earth* adalah 2.170 m seperti Gambar 3.7.

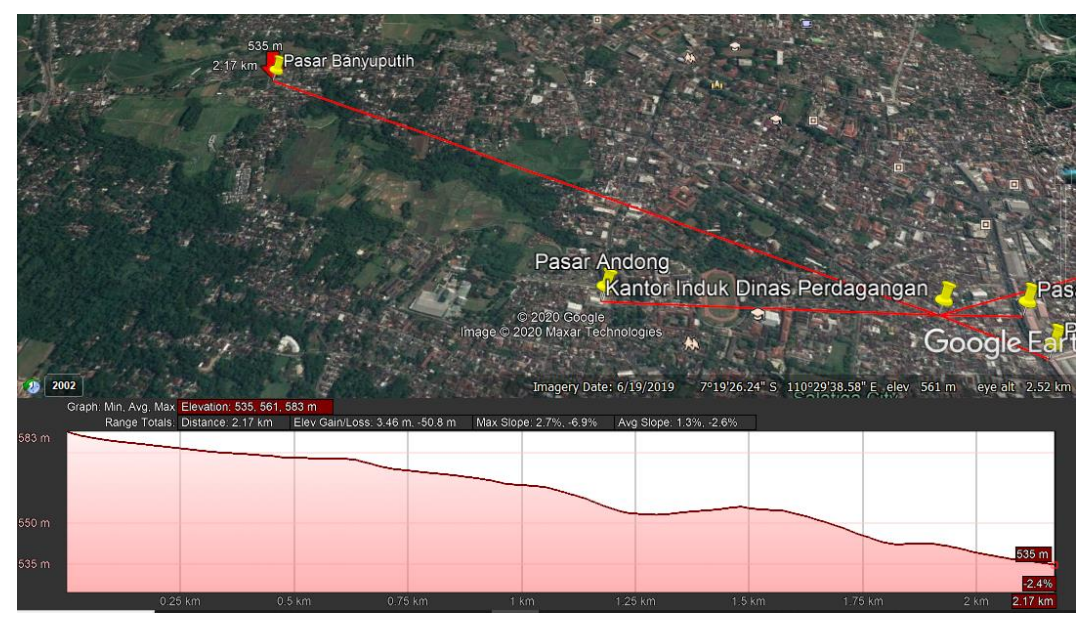

Gambar 3. 8 Jarak Kantor Induk Dinas Perdagangan dengan Pasar Banyuputih

# **3.2.1 Topologi Jaringan Yang Baru**

Topologi jaringan Dinas Perdagangan Kota Salatiga yang baru dapat diilustrasikan pada Gambar 3.8.

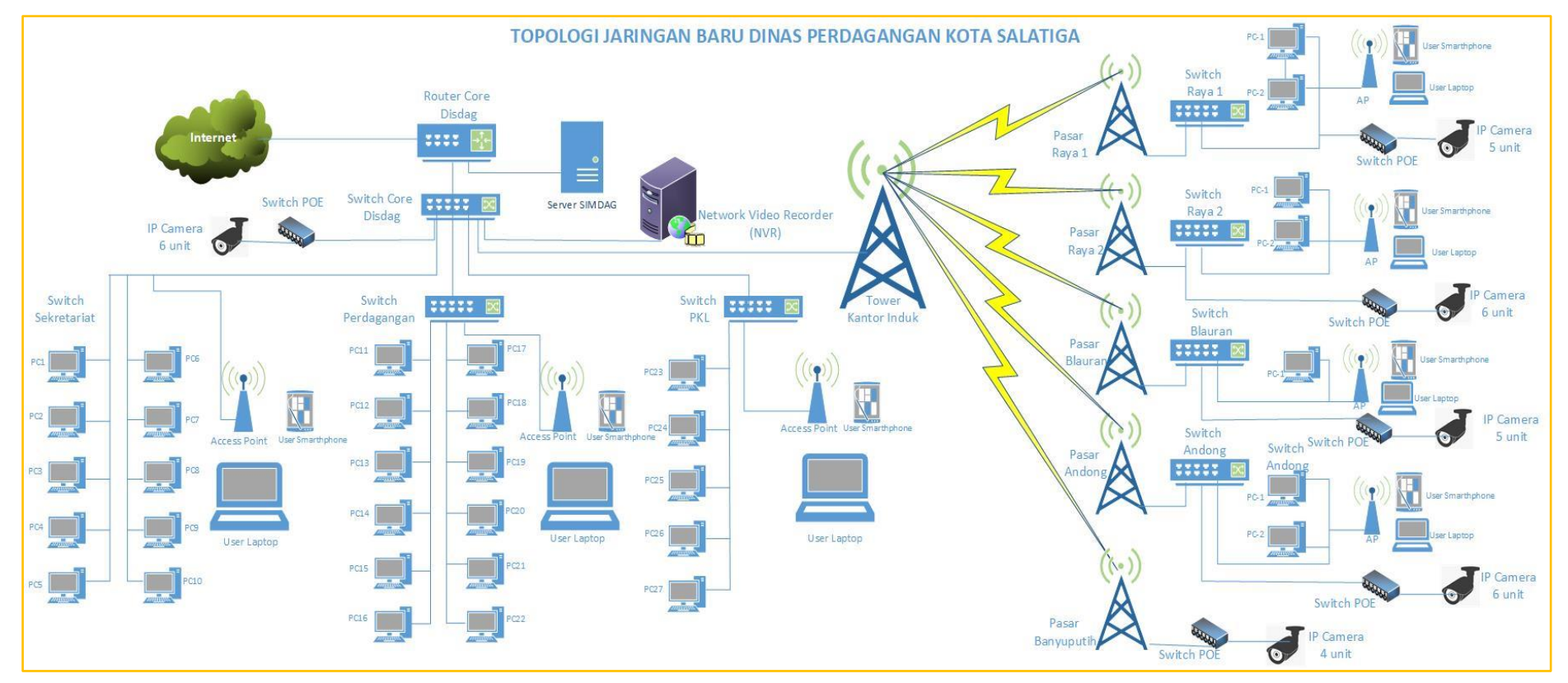

Gambar 3. 9 Topologi Jaringan Dinas Perdagangan Kota Salatiga yang baru

Topologi jaringan Dinas Perdagangan yang baru ada beberapa perubahan pada jaringan di kantor induk Dinas Perdagangan yaitu penambahan *IP Camera* sebanyak 6 unit yang terhubung ke *switch* POE dan *switch* Sekretariat. Selain itu juga ada penambahan perangkat *Network Video Recorder* (NVR) yang digunakan sebagai *server* penyimpan hasil rekaman *IP Camera* baik di kantor induk Dinas Perdagangan maupun *IP Camera* yang ada di pasar – pasar. Di kantor induk Dinas Perdagangan terdapat Tower untuk instalasi *wireless outdoor*. Perangkat *wireless outdoor* di kantor induk Dinas Perdagangan terdapat 5 unit yang terhubung ke switch Sekretariat, perangkat *wireless outdoor* digunakan untuk menghubungkan ke perangkat *wireless outdoor* yang ada di pasar – pasar konfigurasi *wireless outdoor* secara *point-to-point* menggunakan frekeuensi 5 Ghz.

Pasar Raya I terdapat perangkat *wireless outdoor* yang terhubung dengan kantor induk Dinas Perdagangan. Perangkat *wireless outdoor* terhubung dengan switch Pasar Raya I menggunakan kabel dan switch tersebut terhubung juga dengan 2 unit *personal computer*, 1 unit *access point indoor* yang digunakan untuk melayani *user wireless*, 1 *switch* POE yang terhubung dengan 5 unit *IP Camera*.

Pasar Raya II terdapat perangkat *wireless outdoor* yang terhubung dengan kantor induk Dinas Perdagangan. Perangkat *wireless outdoor* terhubung dengan *switch* Pasar Raya II menggunakan kabel dan *switch* tersebut terhubung juga dengan 2 unit *personal computer*, 1 unit *access point indoor* yang digunakan untuk melayani *user wireless*, 1 unit switch POE yang terhubung dengan 6 unit IP Camera.

Pasar Blauran terdapat perangkat *wireless outdoor* yang terhubung dengan kantor induk Dinas Perdagangan. Perangkat *wireless outdoor* terhubung dengan *switch* Pasar Blauran menggunakan kabel dan *switch* tersebut terhubung juga dengan 1 unit *personal computer*, 1 unit *access point indoor* yang digunakan untuk melayani *user wireless*, 1 unit *switch* POE yang terhubung dengan 5 unit *IP Camera*.

Pasar Andong terdapat perangkat *wireless outdoor* yang terhubung dengan kantor induk Dinas Perdagangan. Perangkat *wireless outdoor* terhubung dengan *switch* Pasar Andong menggunakan kabel dan *switch* tersebut terhubung juga dengan 2 unit *personal computer*, 1 unit *access point indoor* yang digunakan untuk melayani *user wireless*, 1 unit *switch* POE yang terhubung dengan 6 unit *IP Camera*.

Pasar Banyuputih terdapat perangkat *wireless outdoor* yang terhubung dengan kantor induk Dinas Perdagangan. Perangkat *wireless outdoor* terhubung dengan 1 unit *switch* POE yang terhubung dengan 4 unit *IP Camera*.

### **3.2.2 Perancangan IP Address**

Alokasi *ip address* untuk perangkat jaringan dengan sistem jaringan baru yang terdiri dari *Router, Switch, Access Point Indoor*, *wireless outdoor, Network Video Recorder* (NVR), dan *IP Camera* seperti pada Tabel

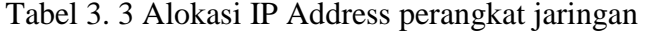

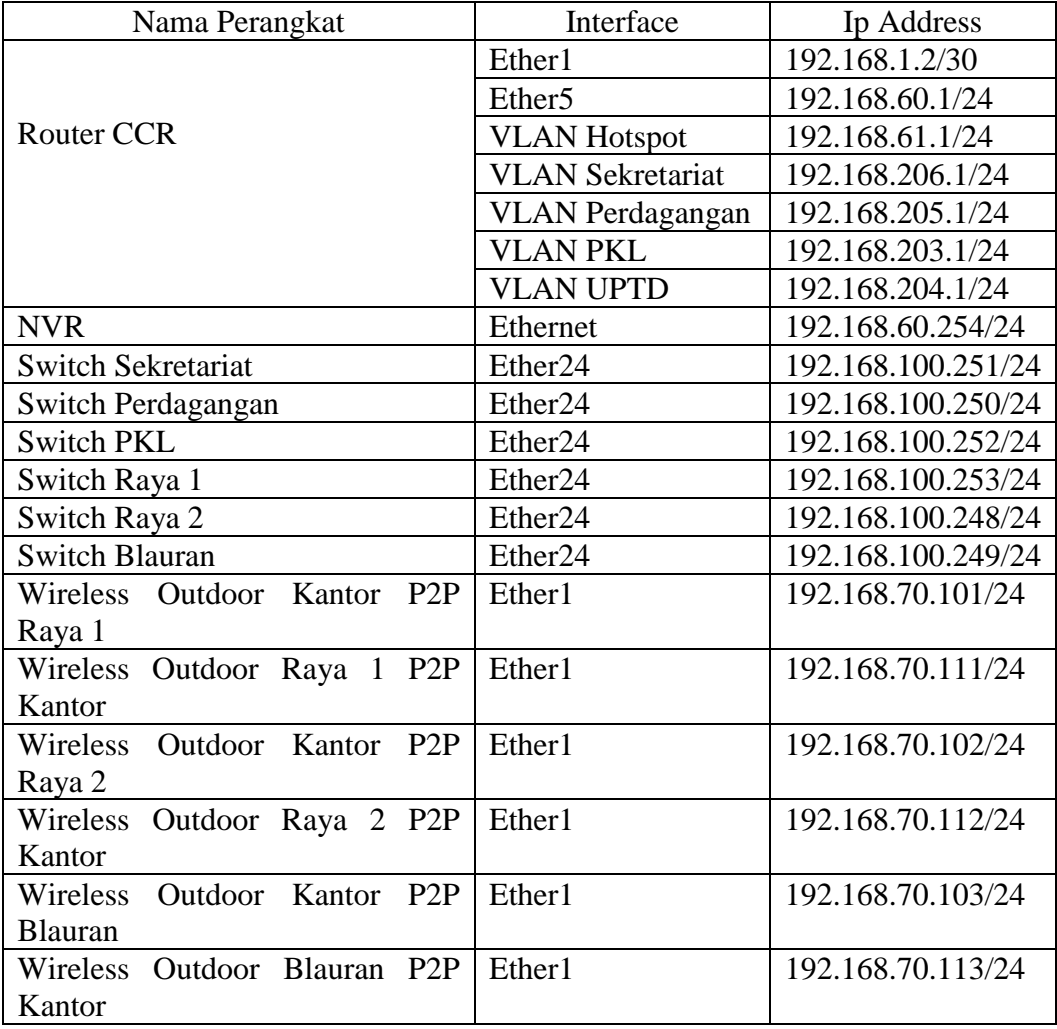

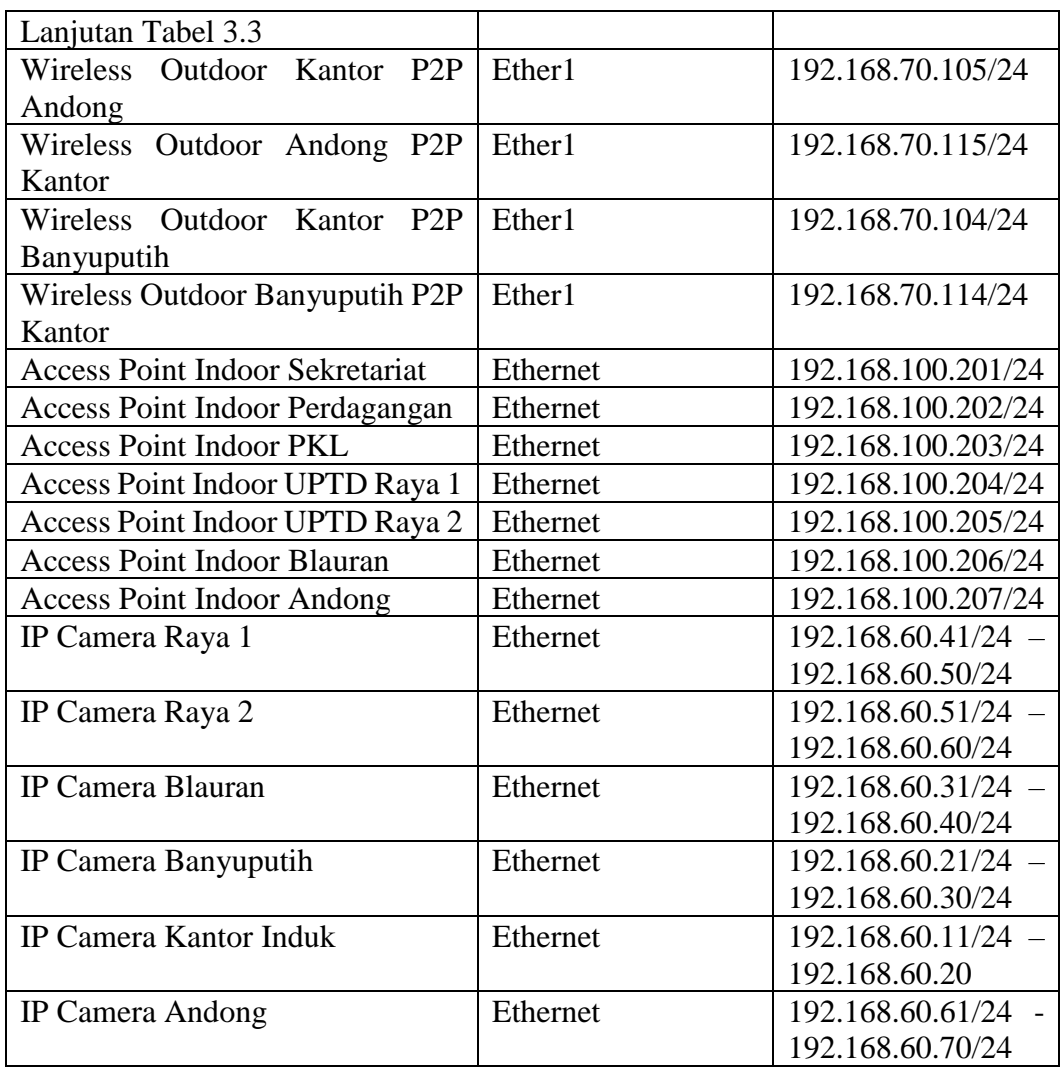

## **3.2.3 Konfigurasi Router**

Konfigurasi router core CCR meliputi *: ip address, ip route/gateway, Domain Name Server, Firewall, Interface VLAN, DHCP Server, dan Hotspot*. Rancangan konfigurasi router seperti pada Tabel 3.4.

Tabel 3. 4 Konfigurasi Router

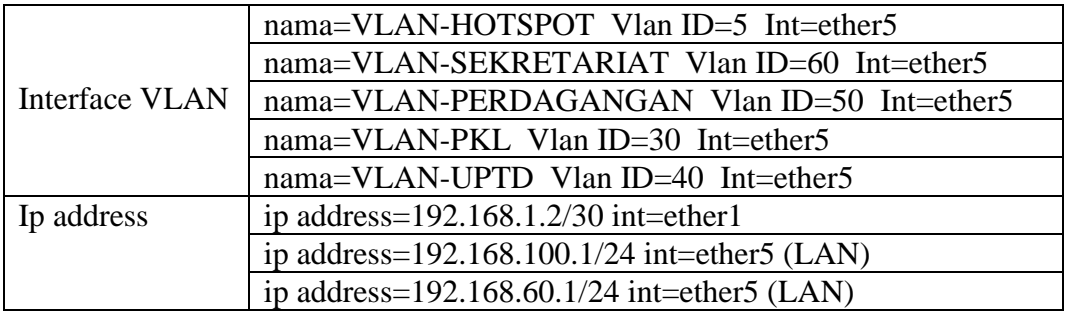

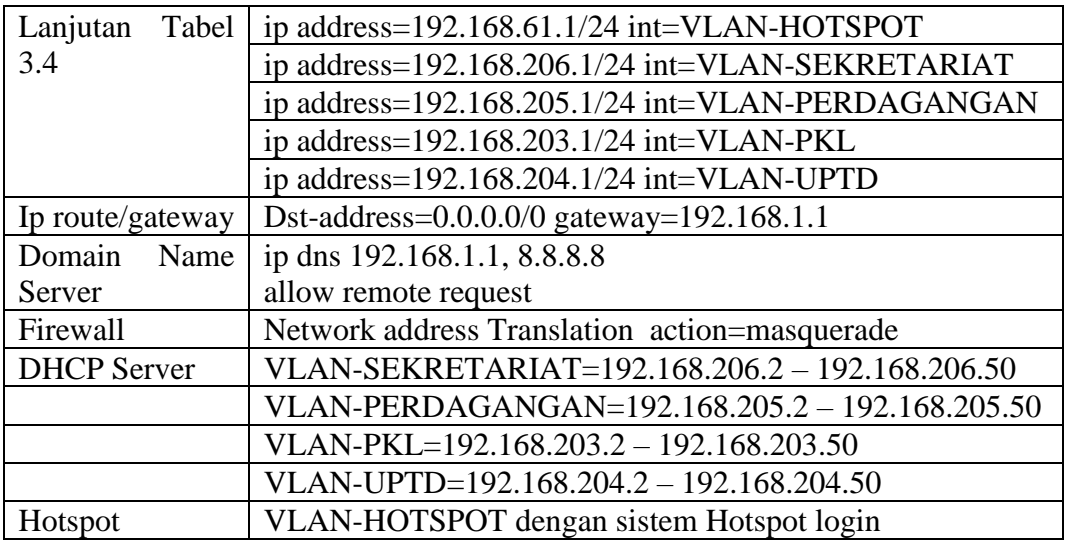

## **3.2.4 Konfigurasi Wireless Outdoor**

Konfigurasi *wireless outdoor* untuk menghubungkan jaringan kantor induk Dinas Perdagangan Kota salatiga dengan jaringan pasar – pasar. Rancangan *wireless outdoor* konfigurasi seperti pada Tabel 3.5.

Tabel 3. 5 Konfigurasi Wireless Outdoor

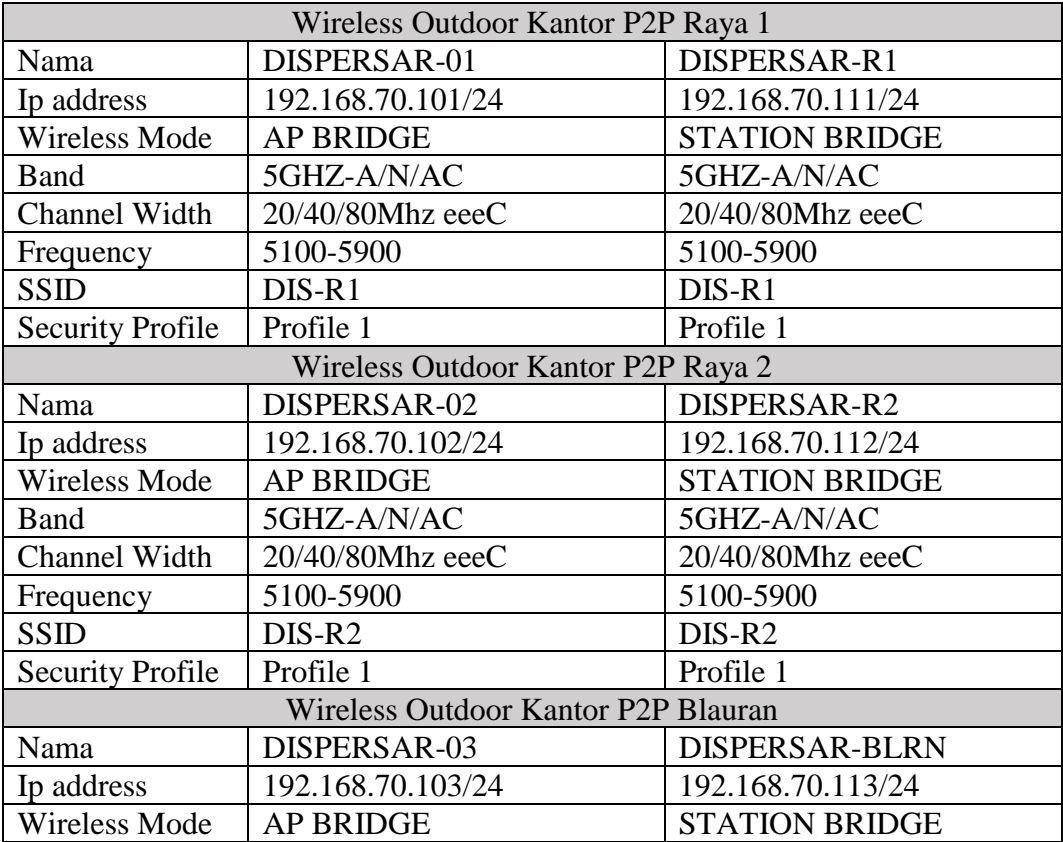

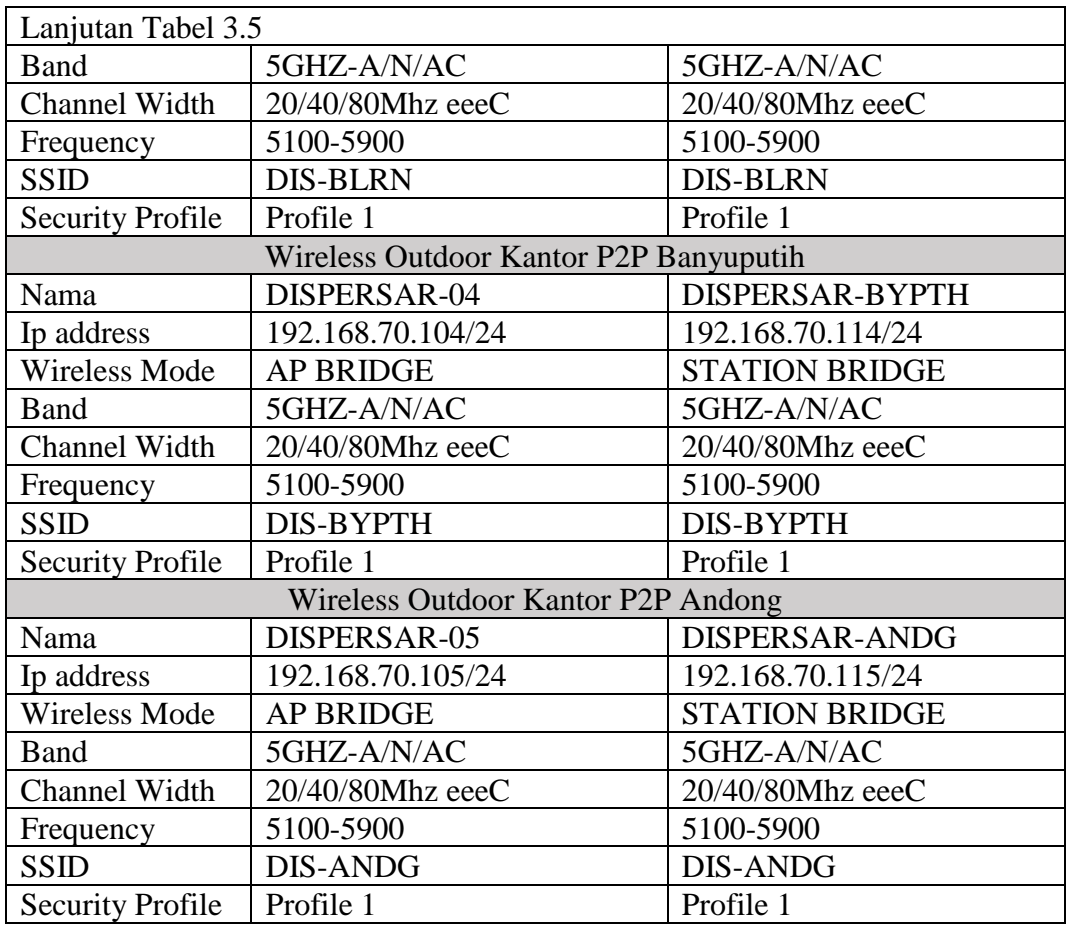

## **3.2.5 Konfigurasi Switch**

Konfigurasi switch meliputi konfigurasi ip address dan vlan. Rancangan konfigurasi switch seperti pada Tabel 3.6.

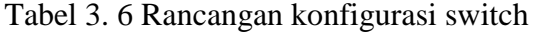

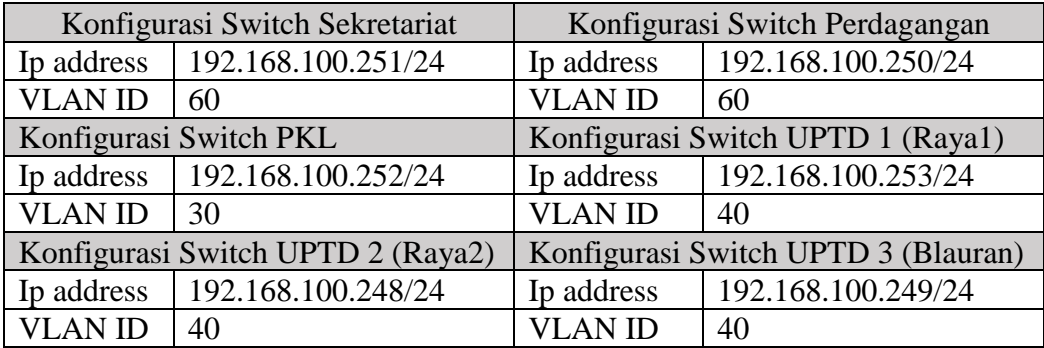

### **3.2.6 Konfigurasi Wireless Indoor (***Access Point***)**

Konfigurasi *wireless indoor* bertujuan untuk menyediakan akses internet bagi user/client yang menggunakan jaringan *nirkabel* seperti laptop dan smartphone. Rancangan konfigurasi *Wireless Indoor* seperti pada Tabel 3.7.

Tabel 3. 7 Konfigurasi *Wireless Indoor*

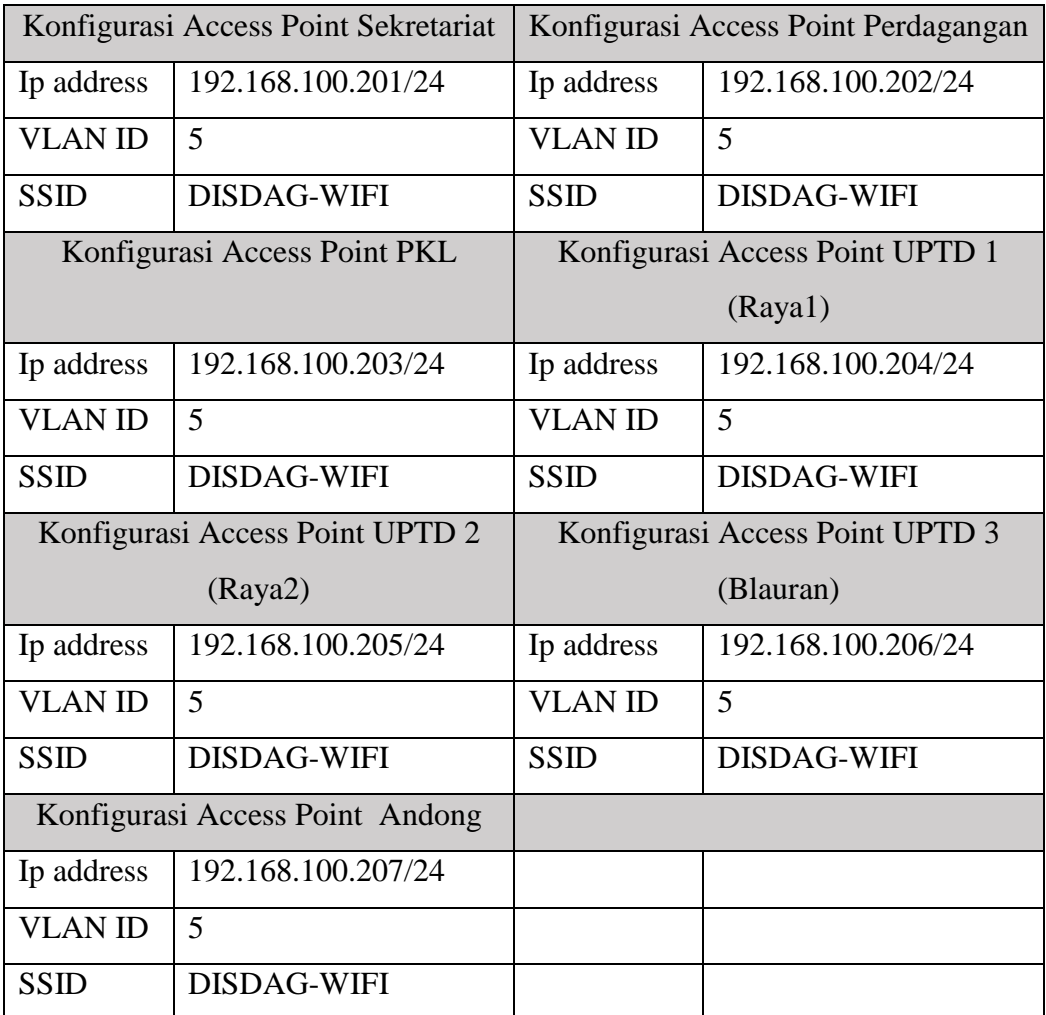

#### *3.2.7* **Dukungan Perangkat Lunak** *(software)*

Konfigurasi sistem yang akan dilakukan memanfaatkan dukungan beberapa perangkat lunak (software) yaitu :

1. *Mikrotik Winbox Loader v3.20* untuk konfigurasi *Cloud Core Router Mikrotik, Cloud Router Switch Mikrotik*, dan *Wireless Outdoor Routerboad SXT Mikrotik*. Selain digunakan untuk konfigurasi *software winbox* juga digunakan untuk pengujian sistem jaringan. Gambar 3.9 tampilan aplikasi winbox.

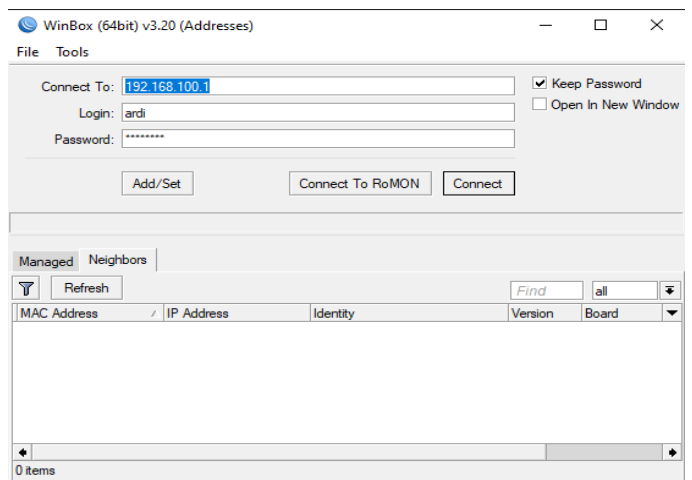

Gambar 3. 10 WinBox

*2. Unifi Network Controller 5.12.66* untuk konfigurasi *wireless indoor Access Point Unifi.* Gambar 3.10 tampilan aplikasi Unifi Controller.

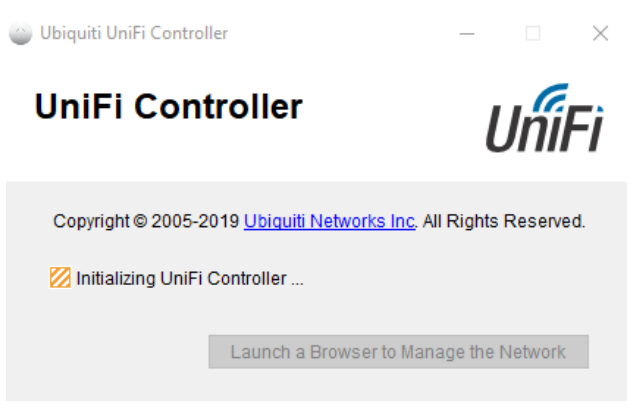

Gambar 3. 11 Unifi Controller

3. Web Browser untuk konfigurasi *IP Camera* dan *Network Video Recorder* (NVR). Gambar 3.11 ilustrasi icon *web browser*.

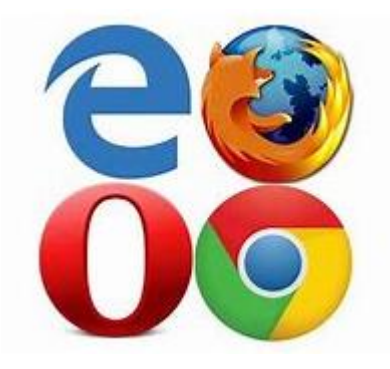

Gambar 3. 12 Web Browser